# Información técnica FieldGate SWG50

### Puerta de enlace funcional WirelessHART

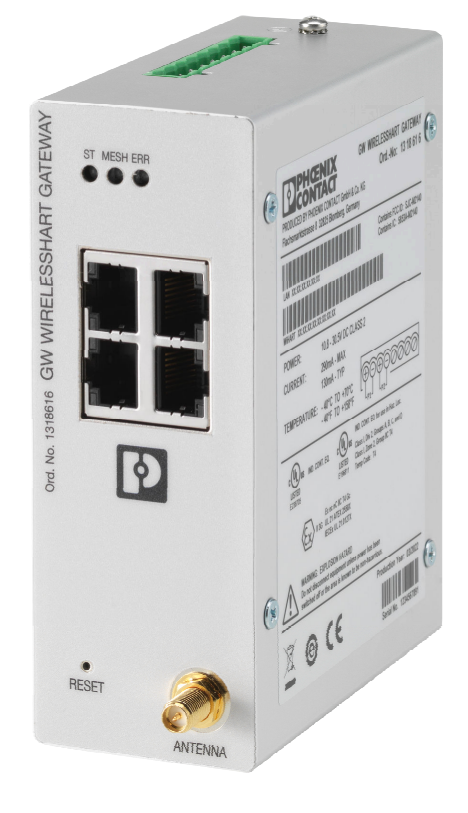

#### Aplicación

El FieldGate SWG50 es una puerta de enlace para las redes WirelessHART. Permite que los equipos de campo WirelessHART se comuniquen entre sí y gestiona la seguridad y la conectividad de la red. FieldGate convierte y guarda los datos de los equipos de campo inalámbricos en un formato compatible con otros sistemas. Cuenta con interfaces Ethernet para conectar aplicaciones host, como las herramientas SCADA.

#### Ventajas para usted

- Facilidad de puesta en marcha y diagnóstico de una red WirelessHART autoorganizada de hasta 100 equipos con tecnología WirelessHART.
- Idóneo para operaciones con un armario de espacio limitado, ya que es compacto y se puede montar en raíles DIN.
- Uso flexible de FieldGate en las zonas con peligro de explosión de la planta.
- Integración directa de la información del equipo de campo en las aplicaciones de alto nivel del sistema mediante protocolos estandarizados, como Modbus TCP o HART-IP.

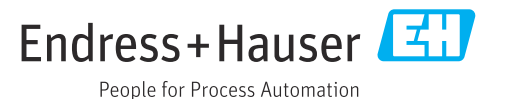

### Sobre este documento

#### Símbolos Símbolos de seguridad

#### **A** PELIGRO

Este símbolo le advierte de una situación peligrosa. Si no se evita dicha situación, pueden producirse lesiones graves o mortales.

#### **ADVERTENCIA**

Este símbolo le advierte de una situación peligrosa. Si usted no evita la situación peligrosa, ello podrá causar la muerte o graves lesiones.

#### **A** ATENCIÓN

Este símbolo le advierte de una situación peligrosa. No evitar dicha situación puede implicar lesiones menores o de gravedad media.

#### **AVISO**

Este símbolo señala información sobre procedimientos y otros hechos importantes que no están asociados con riesgos de lesiones.

#### Símbolos para determinados tipos de información

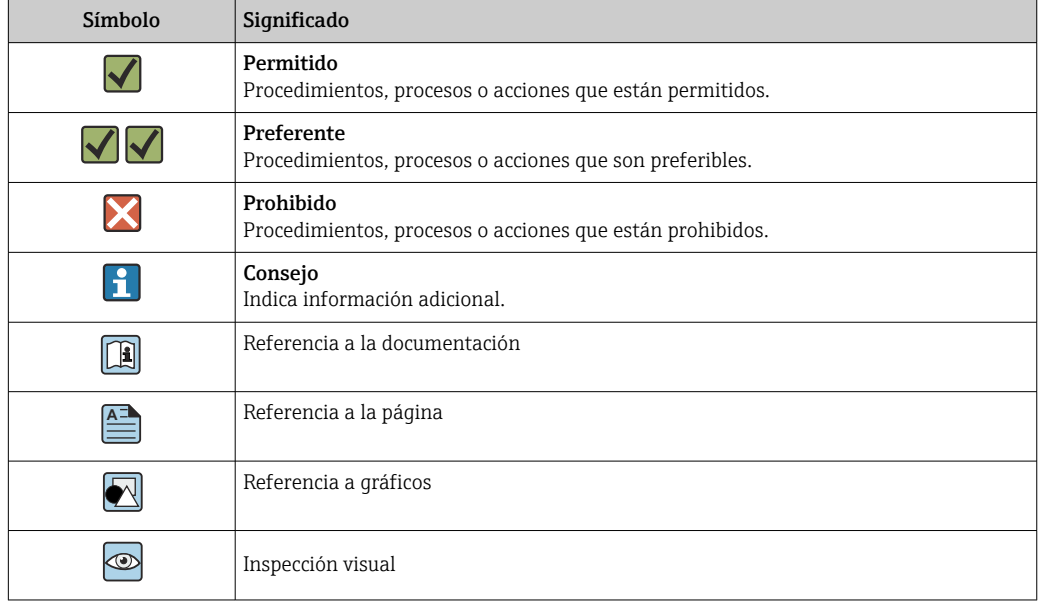

#### Símbolos eléctricos

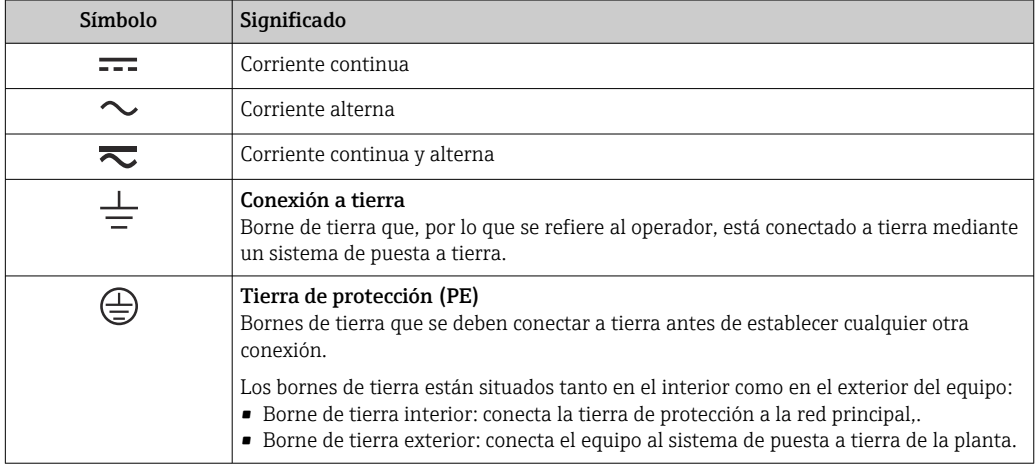

### Funcionamiento y diseño del sistema

Sistema de medición El FieldGate SWG50 es una puerta de enlace funcional WirelessHART. Comprende una aplicación de gestión de redes, una módulo de interfaz WirelessHART (punto de acceso) y una aplicación de puerta de enlace. El FieldGate SWG50 se puede conectar con hasta 100 equipos inalámbricos o por cable. La aplicación proporciona datos desde la red WirelessHART mediante Modbus TCP o HART-IP. Un CommDTM permite fijar DTM a los equipos conectados.

#### Arquitectura de sistema

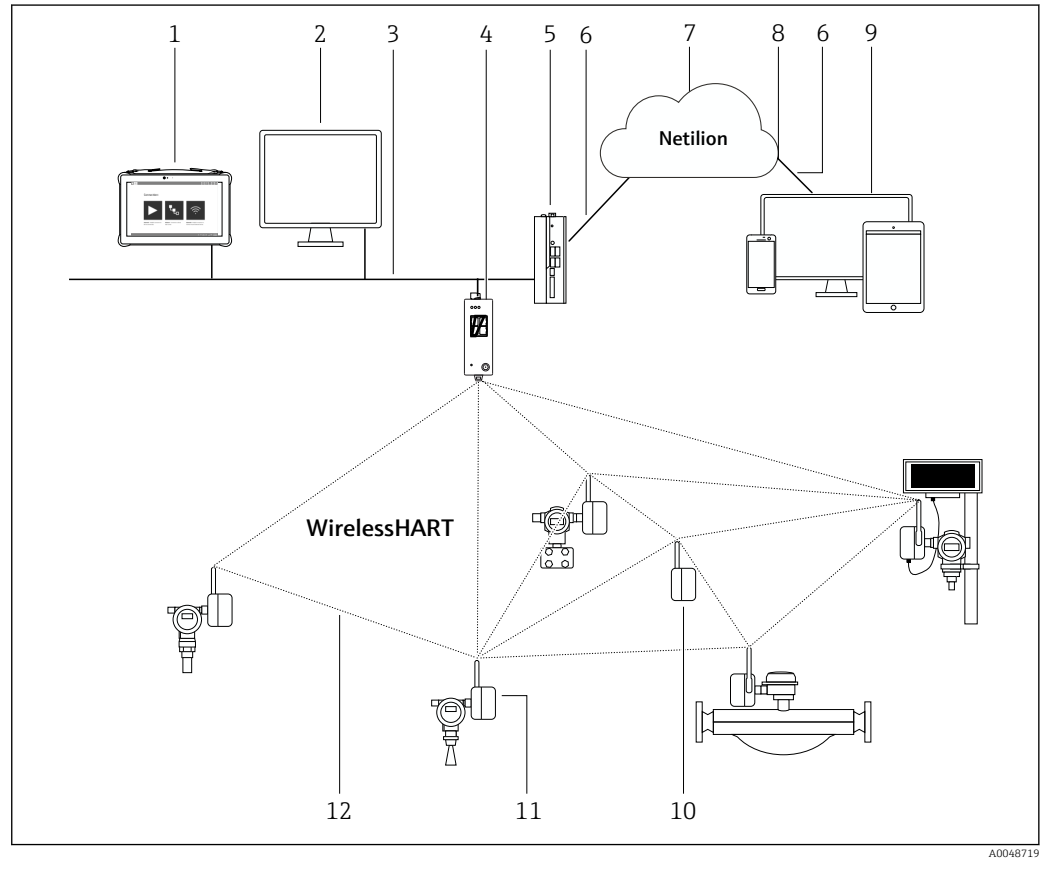

 *1 Ejemplo de arquitectura de red WirelessHART con FieldGate SWG50*

- *1 Endress+Hauser Field Xpert, p. ej., SMTxx*
- *2 Aplicación host/FieldCare SFE500*
- *3 Comunicación Ethernet*
- *4 FieldGate SWG50*
- *5 FieldEdge SGC500*
- *6 Conexión de internet https*
- *7 Netilion Cloud*
- *8 Interfaz para la programación de aplicaciones (API, application programming interface)*
- *9 Aplicación Netilion Service basada en navegador de internet o aplicación del usuario*
- *10 El adaptador WirelessHART SWA70 puede utilizarse como repetidor*
- *11 Equipo de campo HART con adaptador WirelessHART SWA70*
- *12 Conexión cifrada inalámbrica a través de WirelessHART*

Conexión de red La configuración del FieldGate SWG50 se lleva a cabo por completo en un servidor web integrado. El servidor web está protegido con contraseña y solamente utiliza conexiones seguras (HTTPS).

> Se puede guardar la configuración de la puerta de enlace como fichero protegido con contraseña en un PC.

> También es posible subir el fichero a un equipo para facilitar la puesta en marcha o la sustitución de una puerta de enlace.

El firmware de la puerta de enlace se puede actualizar mediante el servidor web.

Es posible restaurar los ajustes de fábrica a través del servidor web (o con el botón situado en la parte frontal de la puerta de enlace).

Comunicaciones y procesado de datos HART IP La puerta de enlace admite HART IP mediante TCP y UDP. Se pueden establecer hasta 10 conexiones de enchufe al mismo tiempo.

#### Modbus TCP

La puerta de enlace admite Modbus TCP mediante Ethernet.

### Entrada

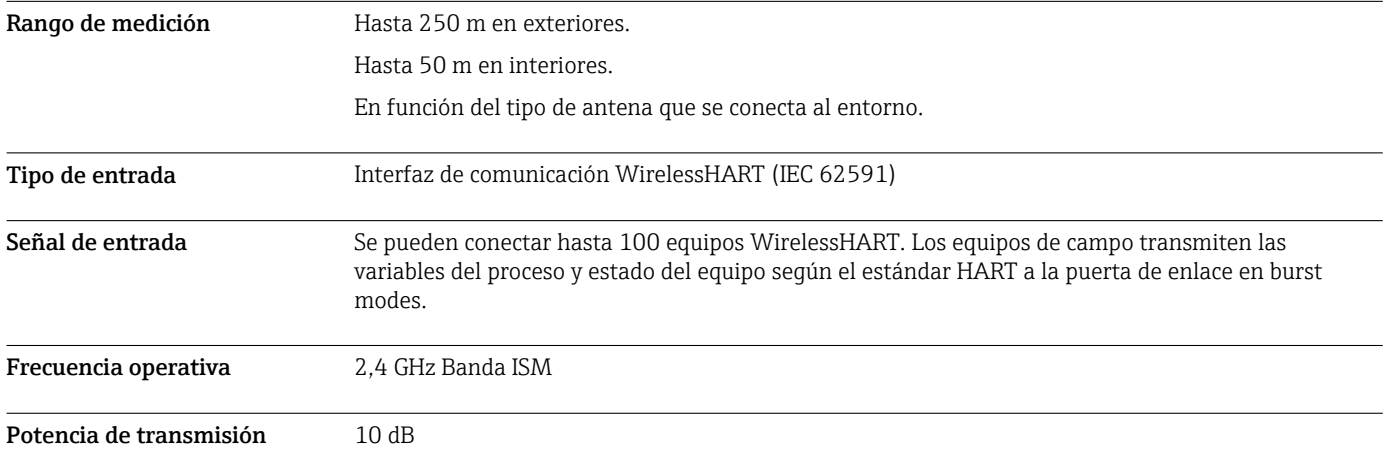

### Salida

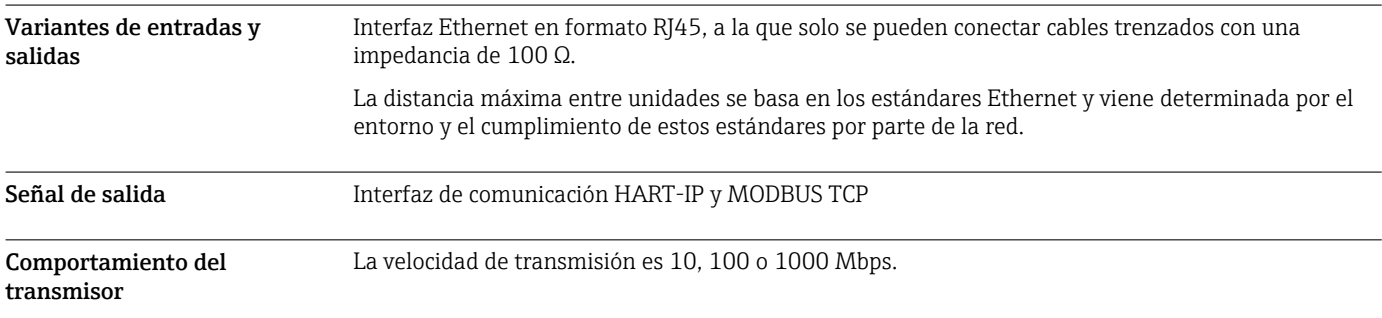

## Alimentación

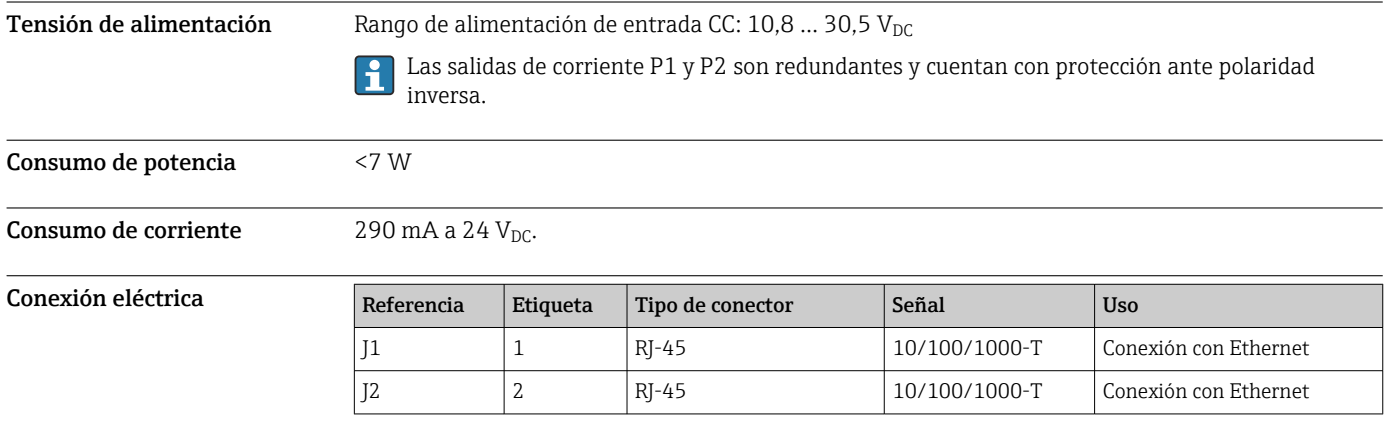

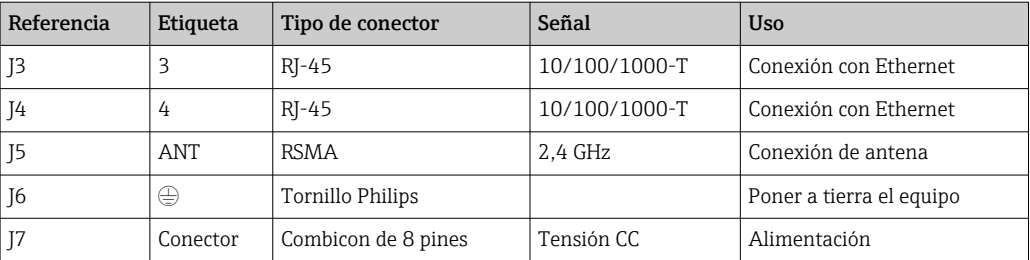

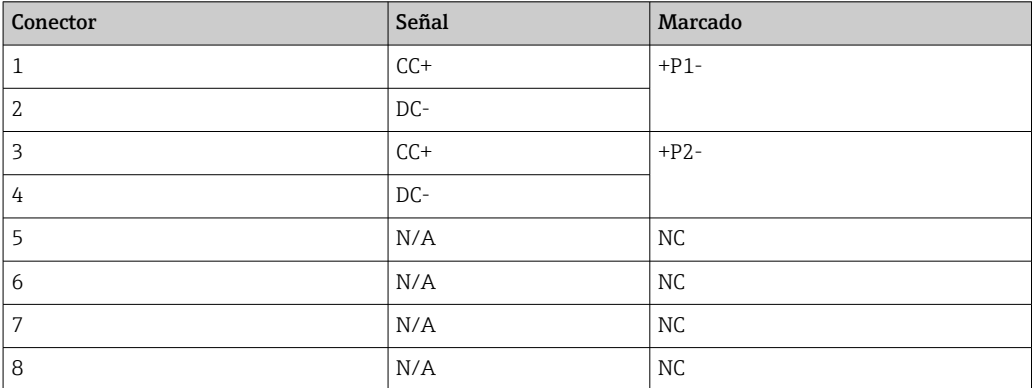

La fuerza de sujeción del conector de enchufe debe ser de al menos 15 N.

Terminales Conexión de anillo de puesta a tierra o de pala/lengüeta de horquilla a tornillo de cabeza hexagonal M3 y arandela de seguridad en la superficie superior de la caja del equipo.

Entradas de cable Terminales roscados: 0,2 ... 4 mm<sup>2</sup> (cable sólido), 0,2 ... 2,5 mm<sup>2</sup> (cable trenzado (AWG 24-14))

### Características de funcionamiento

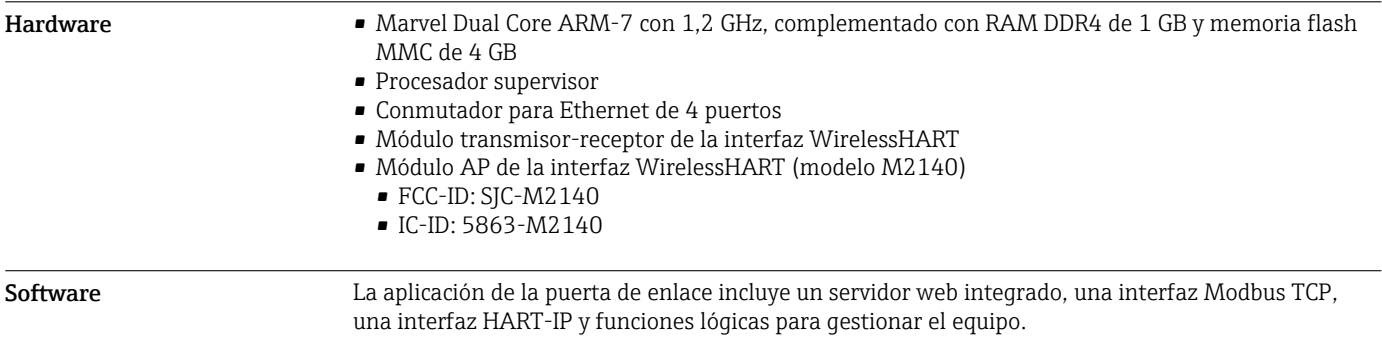

### Instalación

H

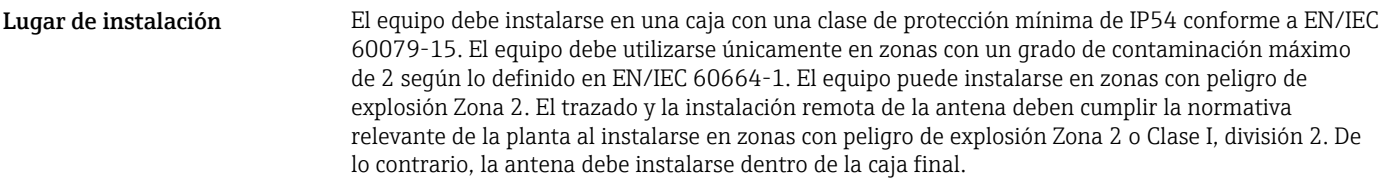

#### Instrucciones para la instalación

El FieldGate SWG50 se monta en un raíl de montaje NS 35. Para evitar que el equipo se resbale, deben montarse abrazaderas finales en ambos lados. El equipo se puede montar horizontal o verticalmente. Los módulos se colocan en el raíl de montaje de izquierda a derecha.

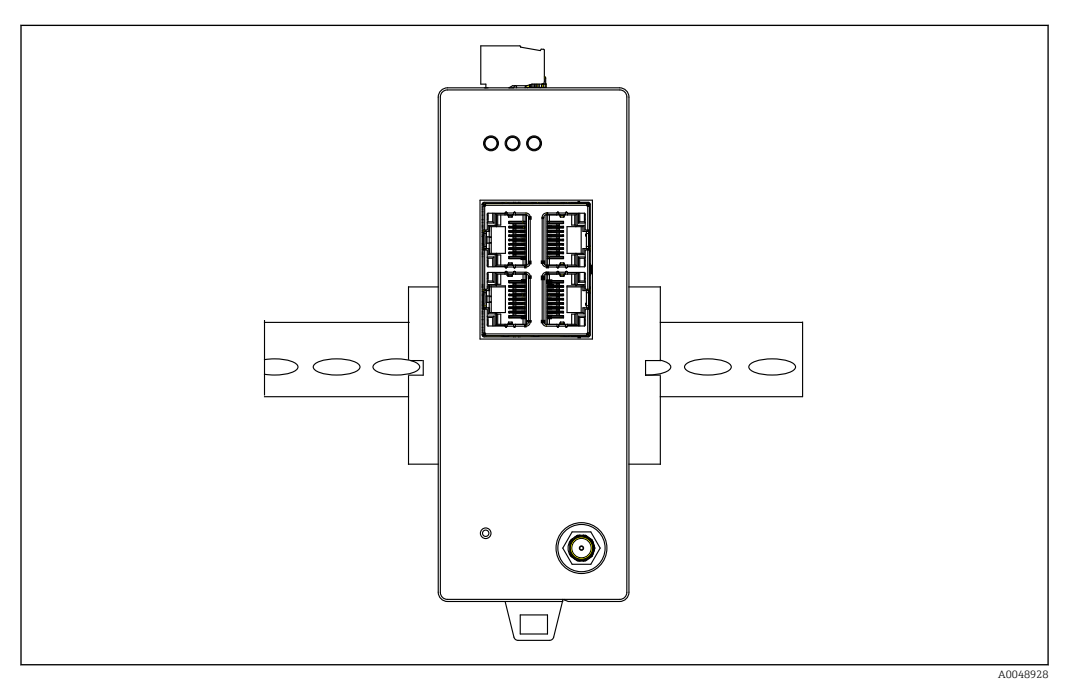

 *2 Montaje en un raíl DIN estándar*

Instrucciones especiales para el montaje La antena remota se puede montar en el exterior de un armario. Si existe riesgo de rayos, instale la protección contra rayos/electromagnética entre la puerta de enlace y la antena remota.

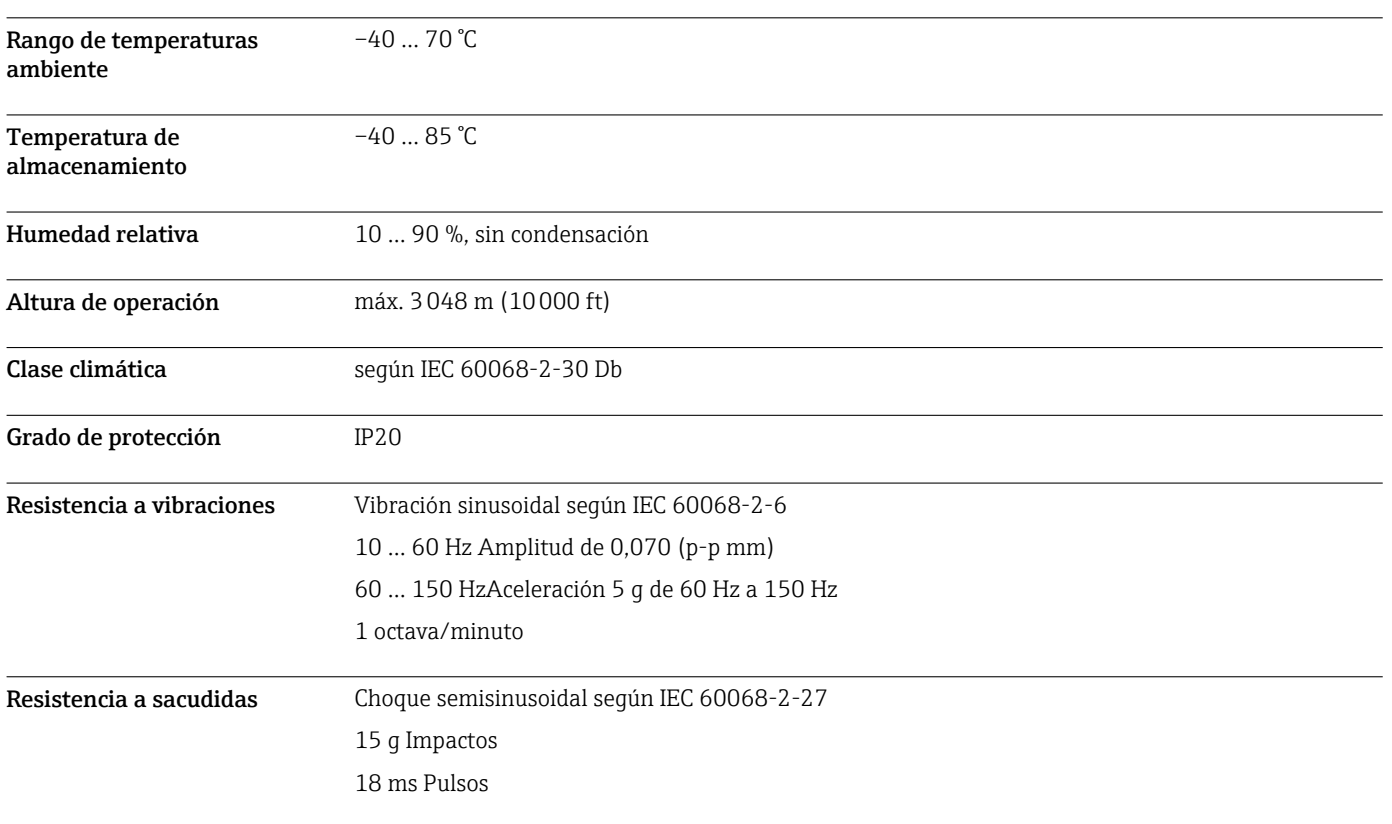

#### Entorno

Compatibilidad electromagnética (EMC) Cumplimiento de la directiva sobre compatibilidad electromagnética (EMC) 2014/30/EU

### Construcción mecánica

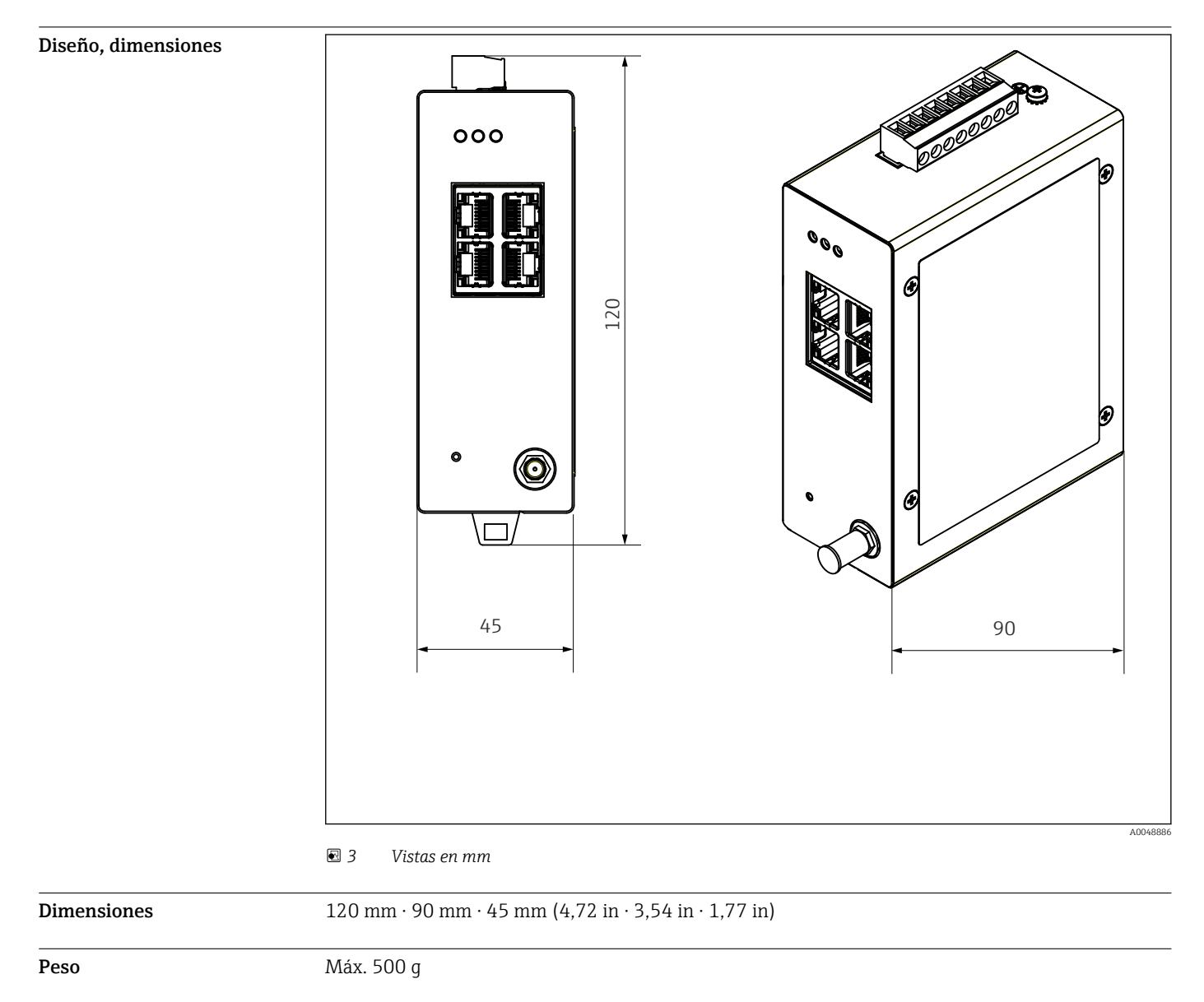

Materiales Material de la caja: aluminio

Terminales para la alimentación: nylon

## Operabilidad

Servidor web

| LARGANIA                                                         | <b>GW WIRELESSHART GATEWAY</b>                         |
|------------------------------------------------------------------|--------------------------------------------------------|
| OW WRELESSHART<br><b>GATEWAY</b>                                 | <b>Septia</b>                                          |
| <b>D</b> Fone<br><b>Ca Cabrery Information</b><br><b>Distant</b> | <b>General Configuration</b>                           |
| <b>Cardovator</b>                                                | Sinted<br><b>Davida Name</b>                           |
| 13 cannot                                                        |                                                        |
| <b>CERTIFICATE</b>                                               | Contact                                                |
| <b>Il Gebrew Profile</b>                                         | <b>Syndical</b><br><b>Long Tex</b>                     |
| <b>B</b> Network Configuration                                   | LONGTONIA \$1 PA SHED, FLEXY<br><b>Message</b>         |
| <b>B</b> Devices                                                 | Manual Time Configuration                              |
| <b>California Interfere</b>                                      |                                                        |
| <b>CHACCING</b><br><b>CLIMATION</b>                              | $90 - 161$<br>New Time (Mcmm)                          |
| D Denescafasseggh                                                | New Dete (mm/dd/anna) 13   2   31   2   2022           |
| <b>B</b> Size Retire between                                     | <b>Notwork Manager</b>                                 |
| Maintenance                                                      | Manager Watchdog   C   Explore Of checkett             |
| <b>Conditions</b>                                                |                                                        |
| Executive Column #2                                              | <b>MANT</b>                                            |
|                                                                  |                                                        |
|                                                                  | Copyright 2021 Phoenix Coutart<br>All sights reserved. |

 *4 Servidor web*

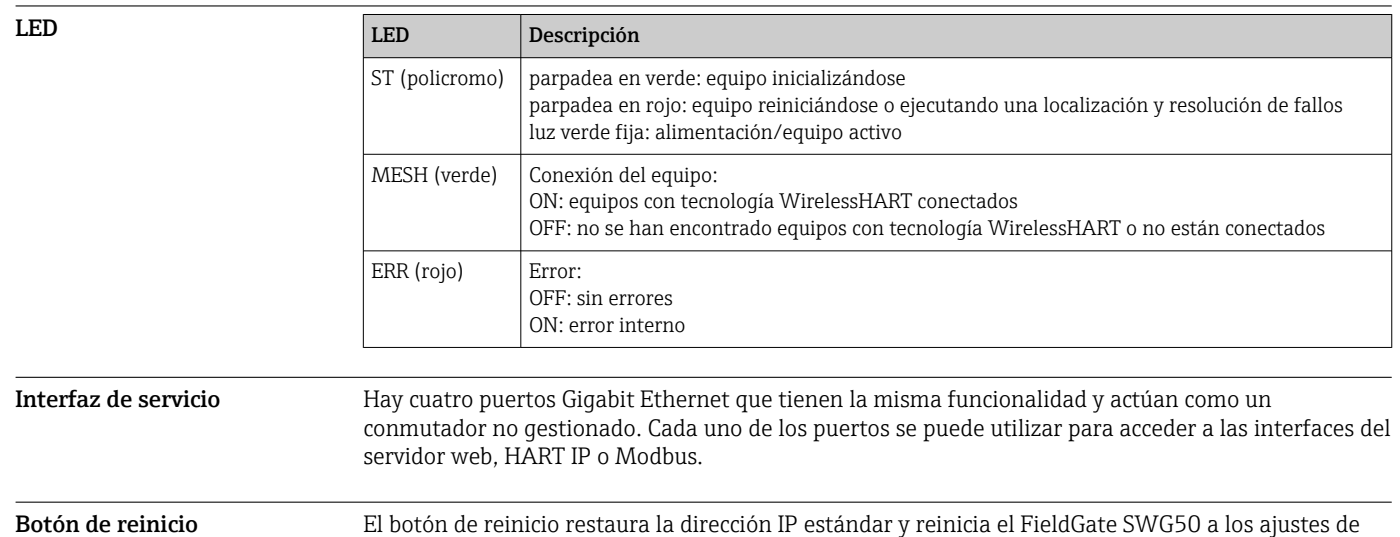

fábrica.

### Certificados y homologaciones

Las homologaciones más recientes para el producto están disponibles en www.endress.com:

- 1. Seleccione el producto mediante los filtros y el campo de búsqueda.
- 2. Abra la página de producto.
- 3. Seleccione Descargas.
	- Aparece una lista de todas las homologaciones y declaraciones.

## Código de tipo

Su centro de ventas más próximo tiene disponible información detallada para cursar pedidos en www.addresses.endress.com o en la configuración del producto, en www.endress.com:

- 1. Seleccione el producto mediante los filtros y el campo de búsqueda.
- 2. Abra la página de producto.

3. Seleccione Configuración.

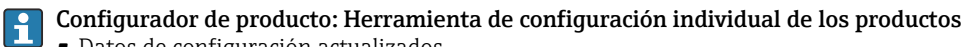

- Datos de configuración actualizados • Según el equipo: Entrada directa de información específica del punto de medición, como el rango de medición o el idioma de trabajo
- Comprobación automática de criterios de exclusión
- Creación automática del código de pedido y su desglose en formato de salida PDF o Excel
- Posibilidad de cursar un pedido directamente en la tienda en línea de Endress+Hauser

### Accesorios

Los accesorios disponibles en estos momentos para el producto se pueden seleccionar en www.endress.com:

- 1. Seleccione el producto mediante los filtros y el campo de búsqueda.
- 2. Abra la página de producto.
- 3. Seleccione Piezas de repuesto y accesorios.

### Documentación

Documentación estándar Manual de instrucciones BA02235S/04/EN de FieldGate SWG50

### Marcas registradas

HART®, WirelessHART® es una marca registrada del Grupo FieldComm, Austin, TX 78759, EUA.

Todas las demás marcas y nombres de productos son marcas comerciales o marcas comerciales registradas de las empresas y organizaciones en cuestión.

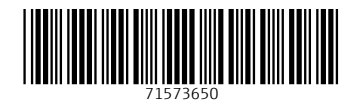

www.addresses.endress.com

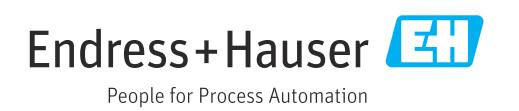